#### **OPERATING CONTROLLER**

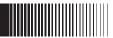

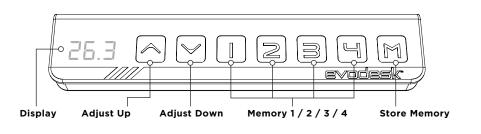

# UP AND DOWN \_

Press either the up or down button and the desk will move until the button is released again or the system reaches end position.

### STORE MEMORY PRESENTS M

- A. Raise or lower the desk to the height you wish to store as a preset.
- **B.** Press and release the (M) button.
- **C.** Within five seconds press a desired memory button (1,2,3,4) the panel will acknowledge by showing "S (chosen number)" in the display.

### USING MEMORY PRESENTS 1254

Press and release of the memory buttons and the system will start moving to the pre-programmed memory position.

# evodesk

2251 Picadilly Drive Suite. C-341 Austin, TX 78660 (888) 615-5721

evodesk.com

For technical support visit evodesk.com/support